**Silent Client Setup**

OnyxClientSetup supports silent mode using the following command line parameters:

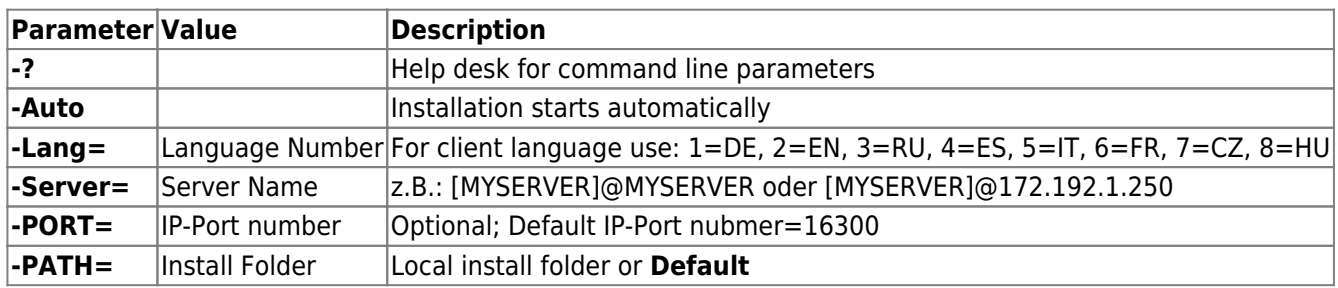

If any of the parameters is missing, OnyxClientSetup will stop at this point

- For **-PATH=Default** folder ..\Programs\Image Instruments\Onyx3Client\ is used
- If not specified, subfolder Onyx3Client will be created automatically
- In case of empty spaces in folder name, use quotation marks: **-PATH="C:\Onyx 3Ceph"**

## **Example**

The command line below connects to the server via port 16300 and installs a client with GERMAN langage settings in the standard installation folder:

OnyxClientSetup.exe -Auto -Server=[SRV]@SRV -Lang=1 -Path=Default

The command line below connects to the server via port 16500 and installs a client with ENGLISH langage settings in folder D:\OnyxCeph\Onyx3Client:

```
OnyxClientSetup.exe -Auto -Server=[SRV]@172.1.1.250 -Port=16500 -Lang=2 -
Path=D:\OnyxCeph
```
From: <http://onyxwiki.net/>- **[OnyxCeph³™ Wiki]**

Permanent link: **<http://onyxwiki.net/doku.php?id=en:silentclientsetup>**

Last update: **2023/10/24 10:01**

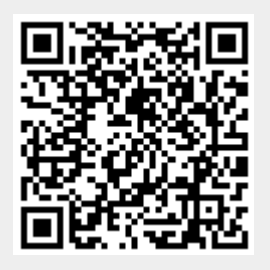